# **Systemhandbuch**

# **Inhaltsverzeichnis**

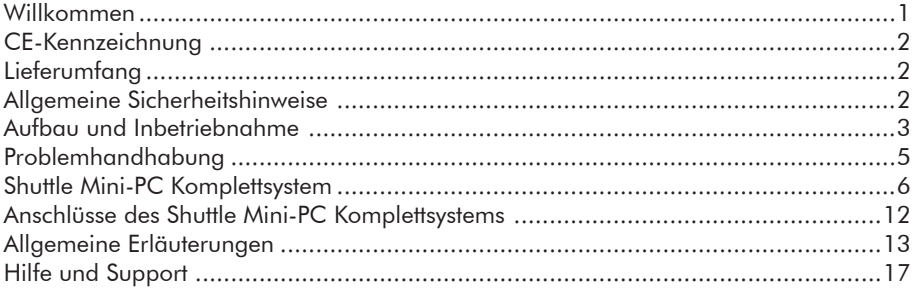

**DE**

### **Willkommen**

Vielen Dank, dass Sie sich für ein Shuttle Mini-PC Komplettsystem entschieden haben. Shuttle freut sich, Ihnen die neueste Technologie für höchste Ansprüche zu präsentieren. Dieses Handbuch wird Ihnen bei der Arbeit mit Ihrem neuen Shuttle Mini-PC Komplettsystem helfen. In den einzelnen Kapiteln des Handbuchs werden Ihnen die wichtigsten Komponenten und deren Handhabung Schritt für Schritt erklärt. Sie haben zudem die Möglichkeit, per Telefon oder Internet auf eine Fülle von technischen Informationen zuzugreifen. Wir wünschen Ihnen viel Freude mit Ihrem Shuttle Mini-PC Komplettsystem.

1

# **CE-Kennzeichnung**

Dieses Gerät erfüllt die Anforderungen der EU-Richtlinien für die CE-Kennzeichnung. Diese werden durch das entsprechende CE-Zeichen auf dem Gerät belegt. Bitte überprüfen Sie, ob dieser Nachweis vorhanden ist. Sollte das CE-Zeichen nicht vorhanden sein, setzen Sie sich bitte mit Ihrem Händler in Verbindung.

**DE**

# **Lieferumfang**

Ihr Shuttle Mini-PC Komplettsystem wird Ihnen mit dem nachfolgenden Zubehör geliefert. Sollte sich eines der aufgeführten Bestandteile nicht in der Verpackung befinden, informieren Sie bitte Ihren Händler.

- 1. Shuttle Mini-PC Komplettsystem
- 2. Stromanschlusskabel
- 3. Quick Installation Guide
- 4. Garantiekarte

Optional kann Ihrem Shuttle Mini-PC Komplettsystem systembedingt noch weiteres Zubehör beiliegen.

# **Allgemeine Sicherheitshinweise**

Die nachfolgenden Informationen helfen Ihnen, Ihr Shuttle Mini-PC Komplettsystem richtig und schonend zu nutzen. Folgen Sie bitte immer den Anweisungen auf den Sicherheitshinweisen oder in diesem Handbuch:

- 1. Betreiben Sie Ihr Shuttle Mini-PC Komplettsystem nicht in einem Schrank oder in einem geschlossenen Raum (Kiste, Kasten, etc.).
- 2. Stecken Sie niemals Objekte durch die Öffnungen des Gehäuses. Sollten Sie dies dennoch tun, könnten Sie sich gefährlichen Stromspannungen aussetzen.
- 3. Ihr Shuttle Mini-PC Komplettsystem wird mit einem Kaltgeräteanschlusskabel ausgeliefert. Es dient Ihrer Sicherheit. Unterlassen Sie es deshalb möglichst, das Gerät mit einem anderen Kabel mit einer Stromquelle zu verbinden. Sollten Sie sich unsicher sein, wenden Sie sich bitte an Ihren Händler vor Ort.
- 4. Stellen Sie keine Objekte auf das Stromkabel, und stellen Sie sicher, dass das Kabel nicht so liegt, dass Personen zu Fall kommen können.
- 5. Wenn Sie das Shuttle Mini-PC Komplettsystem an eine Steckerleiste anschließen, stellen Sie bitte sicher, dass die benötigte Stromstärke aller angeschlossenen Produkte nicht die Leistungsstärke der Steckerleiste übersteigt.
- 6. Sie sollten Ihr Shuttle Mini-PC Komplettsystem und die angeschlossenen Geräte vor dem Reinigen immer vom Strom und voneinander trennen.
- 7. Ihr Shuttle Mini-PC Komplettsystem darf niemals mit Wasser oder anderen Flüssigkeiten in Kontakt kommen.

### **Aufbau und Inbetriebnahme**

Stellen Sie Ihr Shuttle Mini-PC Komplettsystem nur auf stabile, feste, rutschsichere und ebene Oberflächen. Bedecken, verstellen oder blockieren Sie dabei keine Öffnungen des Shuttle Mini-PC Komplettsystems. Diese sollen eine Überhitzung verhindern. Nachdem der geeignete Platz gefunden wurde, können Sie Ihr Shuttle Mini-PC Komplettsystem und das Zubehör auspacken. Bitte gehen Sie beim Auspacken sehr vorsichtig vor, da alle Komponenten stoßempfindlich sind. Durch Unachtsamkeit kann die Festplatte sehr leicht beschädigt werden. Vermeiden Sie daher Stöße und unnötigen Transport des Shuttle Mini-PC Komplettsystems.

Wenn Sie das Gehäuse öffnen müssen (z.B. zum Aufrüsten Ihres Systems), beachten Sie bitte:

- 1. Trennen Sie das Shuttle Mini-PC Komplettsystem vom Stromnetz, und entfernen Sie auch alle Verbindungen zu angeschlossenen Geräten.
- 2. Stellen Sie immer sicher, dass das Gehäuse fest verschlossen ist und alle Schrauben fest angezogen sind, bevor Sie das Shuttle Mini-PC Komplettsystem oder andere angeschlossene Geräte wieder an das Stromnetz anschließen.

Nehmen Sie sich bitte einen Moment Zeit, das Äußere Ihres Shuttle Mini-PC Komplettsystems zu untersuchen. Dazu zählen auch Komponenten wie Monitor, Lautsprecher und andere Peripheriegeräte. Sollten Ihnen äußere Mängel wie z.B. Kratzer oder Dellen auffallen, kontaktieren Sie bitte daraufhin Ihren Shuttle-Händler, wo das Gerät gekauft wurde. Bevor Sie beginnen die Peripheriegeräte wie Monitor, Lautsprecher oder Joystick anzuschließen, empfehlen wir, dass Sie einen Hochspannungsschutz oder eine USV (unterbrechungsfreie Stromversorgung) über das Stromkabel anschließen. Stellen Sie sicher, dass keine langen Kabel verwendet werden und die nächstmögliche Stromquelle benutzt wird.

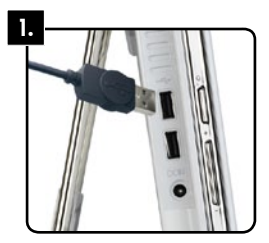

#### **1. Anschließen der Tastatur**

Schließen Sie ihre USB-Tastatur an einen beliebigen USB-Anschluss, die sich an den Seiten des Computers befinden, an. Führen Sie den Stecker mit dem Anschluss vorsichtig zusammen.

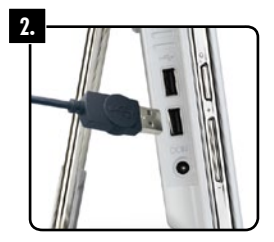

#### **2. Anschließen der Maus**

Schließen Sie ihre Maus ebenfalls an einen beliebigen USB-Anschluss, die sich an den Seiten des Computers befinden, an. Führen Sie den Stecker mit dem Anschluss vorsichtig zusammen.

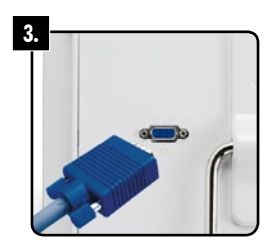

#### **3. Anschließen des Monitors (optional)**

Ihr Shuttle All-in-One-PC hat bereits einen integrierten Monitor. Verbinden Sie für einen zweiten Bildschirm das Monitorkabel (15-pin) mit dem VGA-Anschluss auf der Rückseite des Computers.

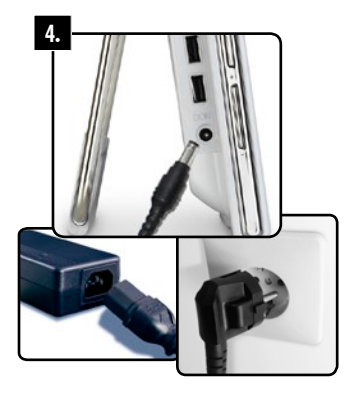

#### **4. Stromanschluss**

Verbinden Sie das externe Netzteil zunächst mit dem PC und führen erst dann das Stromversorgungskabel von der Steckdose zum Netzteil. Stellen Sie sicher, dass auch ihr PC mit einer gesicherten Stromquelle verbunden ist.

### **Problemhandhabung**

Wenn Sie Probleme mit dem Shuttle Mini-PC Komplettsystem bemerken, sollten Sie nur anhand der hier im Handbuch beschriebenen Anleitung versuchen, diese zu beheben. Missbräuchliche Nutzung des Shuttle Mini-PC Komplettsystems kann ein Sicherheitsrisiko darstellen und das Shuttle Mini-PC Komplettsystem nachhaltig beschädigen. Sie sollten das Shuttle Mini-PC Komplettsystem von der Stromversorgung trennen und die Support-Hotline anrufen, die auf der Garantiekarte aufgeführt ist. Zudem sollten Sie sofort darauf hinweisen, falls eines der folgenden Probleme vorliegt:

- das Stromkabel beschädigt oder ausgefranst ist
- Flüssigkeiten in das Shuttle Mini-PC Komplettsystem eingedrungen sind.
- • das Shuttle Mini-PC Komplettsystem Regen, Wasser oder irgendwelchen anderen Flüssigkeiten ausgesetzt war.
- • Sie das Shuttle Mini-PC Komplettsystem fallen lassen haben oder das Gehäuse beschädigt wurde.
- • das Shuttle Mini-PC Komplettsystem Veränderungen in der Leistungsfähigkeit zeigt, die auf die Notwendigkeit einer Reparatur hinweisen.

Es gibt einige wichtige Details, die Sie bereithalten sollten, um unsere technische Hotline nutzen zu können. Diese können Sie auf Ihrer Rechnung oder Ihrem Shuttle Mini-PC Komplettsystem finden:

- • Händler
- Kaufdatum
- Rechnungsnummer
- • Produktname
- • Shuttle ID (Diese finden Sie auf der Rückseite Ihres Shuttle Mini-PC Komplettsystems)

Wenn Sie Hilfe oder Unterstützung bezüglich Ihres Shuttle Mini-PC Komplettsystems benötigen, besuchen Sie bitte unsere Internetseite:

Shuttle Komplettsysteme mit Windows Betriebssystem: http://systemsupport.eu.shuttle.com

Shuttle Komplettsysteme mit Linux Betriebssystem: http://eu.shuttle.com/linuxsupport

### **Shuttle Mini-PC Komplettsystem**

Ein Computer besteht aus vielen unterschiedlichen Komponenten, die sich innerhalb und außerhalb des Gehäuses befinden. Diese Komponenten werden als "Hardware" bezeichnet. Jede einzelne Hardware-Komponente übernimmt eine wichtige Funktion. Um mit dem Shuttle Mini-PC Komplettsystem optimal arbeiten zu können, sollten Sie die Grundkomponenten und ihre Funktionen näher kennen lernen. Hierzu gehört auch deren Wartung.

### **Anschlüsse und Bedienelemente des Shuttle Mini-PC Komplettsystems**

Ihr Shuttle Mini-PC Komplettsystem verfügt über folgende Anschlüsse und Bedienelemente. Bitte beachten sie, dass sich systemabhängig Unterschiede in der Platzierung und dem Umfang ergeben können. Die Abbildungen sollen Ihnen einen Überblick für die wichtigsten Anschlüsse verschaffen.

- 1. Cardreader
- 2. IDE Status LED
- 3. Power Status LED
- 4. WLAN Status LED
- 5. Blaues Leuchtelement
- 6. Power-On-Button
- 7. (Audio) Mikrofon
- 8. (Audio) Kopfhörer
- 9. (Audio) Line-IN L/R
- 10. Webcam
- 11. Mikrofon
- 12. Lautsprecher
- 13. USB-Anschlüsse
- 14. Touchscreen-Display
- 15. Funktions-Buttons für Lautsprecher, Display und Leuchtelement
- 16. Anschluss für externes Netzteil
- 17. Netzwerkanschluss
- 18. VGA-Anschluss
- 19. Öffnung für Kensington-Lock
- 20. Aufbewahrungort des Stylus-Stiftes

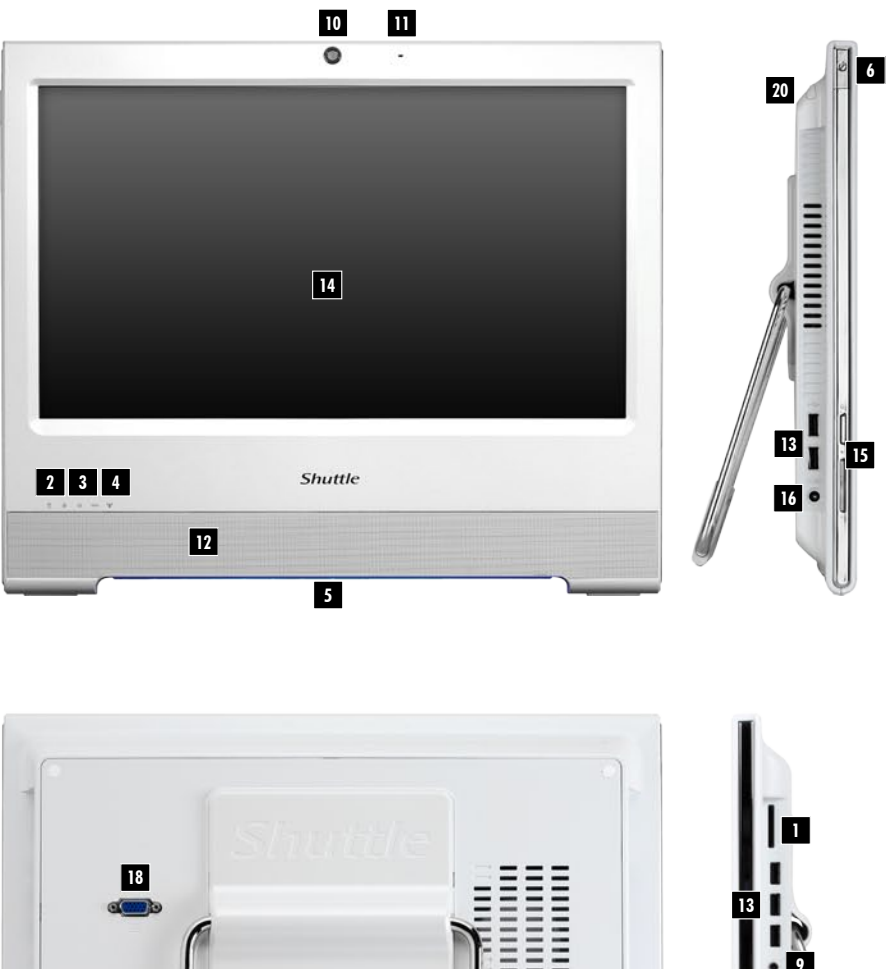

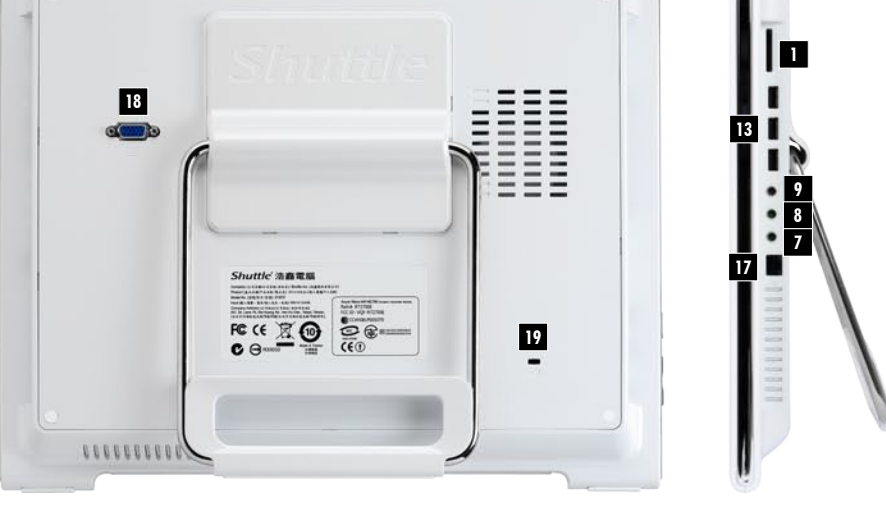

### **Allgemeine Erläuterungen**

Dieser Teil des Handbuchs beschäftigt sich mit den folgenden Komponenten:

**DE**

- • Maus
- • Tastatur
- • Touchscreen
- • Cardreader
- • Gehäuse
- Lautsprecher
- • Netzwerkkarte
- • Webcam
- • Mikrofon

Nehmen Sie sich einen Augenblick Zeit, um sich mit jeder dieser Komponenten vertraut zu machen.

### **Die Maus**

Die Maus ist eines der wichtigsten Hilfsmittel, um mit dem Shuttle Mini-PC Komplettsystem zu arbeiten. Sie ermöglicht es Ihnen, den Mauszeiger über den Bildschirm zu bewegen. Sie können die Maus zudem dafür nutzen, Programme zu öffnen oder mit Menüs und Texten zu arbeiten. Eine Standard-Maus verfügt über die drei folgenden Tasten:

#### **Linke Taste**

Diese wird am häufigsten genutzt. Ein Objekt wird durch einmaliges Klicken ausgewählt, oder Sie können den Cursor an einer beliebigen Stelle des Textes platzieren. Durch einen Doppelklick (zweifacher Tastendruck in kurzem Abstand) öffnen Sie Programme oder Dokumente.

#### **Rechte Taste**

Durch einen einfachen Klick mit der rechten Maustaste auf ein Objekt oder eine beliebige Stelle des Bildschirms können Sie ein Menü öffnen. Diese Menüs ermöglichen einen schnellen Zugriff auf verschiedene häufig verwendete Funktionen, z.B. Ausschneiden und Einfügen.

#### **Scroll-Rad**

Das Scroll-Rad ermöglicht je nach Programm verschiedene Optionen. Im Internet Browser kann man sich damit beispielsweise nach oben oder unten bewegen. In einem Grafikprogramm ermöglicht das Scroll-Rad oftmals, dass ein Bild auf dem Monitor herangezoomt (also vergrößert) oder verkleinert wird.

**DE**

#### **Anwendung**

#### Einfügen und Ausschneiden?

Sie können Texte einfügen oder ausschneiden oder andere Shortcuts (Schnellbefehle) mit der Maus ausführen. Bewegen Sie den Mauszeiger auf ein Objekt, drücken Sie die linke Taste, und halten Sie diese gedrückt. Nun bewegen Sie den Mauszeiger zu einem anderen Ort und lassen die Taste los.

#### **Reinigung**

Es ist wichtig, die Maus sauber zu halten, um optimale Leistung zu erhalten. Nutzen Sie ein sauberes Stück Stoff mit ein wenig Reinigungsmittel, um die Maus von Außen zu reinigen. Wenn Ihre Maus über eine Kugel (an der Unterseite der Maus) verfügt, sollten Sie die Kugel regelmäßig reinigen. Sie sollten auch die Rollen innerhalb der Maus mit angefeuchteter Baumwolle reinigen.

### **Die Tastatur**

Neben der Maus ist die Tastatur das wichtigste Werkzeug, um mit demComputer zu kommunizieren. Die Tastatur ermöglicht es Ihnen, Text in den Computer einzugeben, z.B. für einen Brief oder eine Email. Viele moderne Tastaturen haben sogenannte "Hot Keys". Mit diesen können Ihre Lieblings-Internetseiten oder häufig verwendete Programme geöffnet werden. Mit einigen können Sie auch die Wiedergabe von Musik oder Filmen steuern.

#### **Anwendung**

#### Wie verwende ich Tastatur-Shortcuts?

Tastatur-Shortcuts sind eine Kombination von verschiedenen Tasten, die häufig verwendete Funktionen ermöglichen. Wenn Sie beispielsweise STRG und C drücken, können Sie etwas kopieren, und STRG und V ermöglicht es, das Kopierte an anderer Stelle einzufügen. Weitere Shortcuts finden Sie in der Hilfe des Betriebssystems. Um die Hilfe zu starten, drücken Sie die Taste F1. Bei Linux-Betriebssystemen finden Sie das Hilfe-Center auch in der Taskleiste.

# **Der Touchscreen**

Im Gegensatz zu gewöhnlichen Bildschirmen, ist hier Berühren ausdrücklich erwünscht. Touchscreens funktionieren wie eine Maus - per Berührung mit dem Finger oder einem speziellen Stift, dem Stylus, wird der Mauszeiger bewegt. Auf diese Weise wird Klicken und Ziehen zum Erlebnis. Ein einfacher Druck auf den Bildschirm löst einen Mausklick aus, zwei Berührungen an gleicher Stelle hintereinander, einen Doppelklick. Einen Klick mit der rechten Maustaste lösen Sie durch eine längere Berührung an einer Stelle aus.

#### **Reinigung**

Sie sollten den Monitor regelmäßig säubern, um Augenbelastungen zu vermeiden. Besonders vorsichtig sollten Sie beim Reinigen sein, da der Monitor eine spezielle Oberfläche hat. Benutzen Sie keine aggressiven Reinigungsmittel und verwenden Sie nur weiche Tücher.

# **Die Laufwerke**

"Optische Laufwerke" werden alle Laufwerke genannt, die mit einem Laser die Medien einlesen. Optische Laufwerke werden in den meisten modernen Computern eingesetzt. Zu diesen Laufwerken zählen:

- • CD-ROM
- • DVD-ROM
- • CD-Brenner
- • DVD-Brenner
- • Blu-ray

### **Anwendung**

Von einer CD laden?

Sie drücken normalerweise auf den "Eject"-Button, der sich auf dem CD- oder DVD-Laufwerk befindet. Dadurch öffnet sich das Schubfach. Legen Sie nun die Silberscheibe mit dem Label nach oben ein. Wenn Sie den "Eject"-Button erneut drücken oder leicht gegen das Schubfach drücken, schließt es sich wieder. Viele Datenträger starten nun automatisch, da sie die Funktion "Autostart" nutzen.

# **Der Cardreader**

Cardreader sind eine relativ neue Entwicklung bei Computern und eine großartige Alternative zu Diskettenlaufwerken. Cardreader können verschiedene Formate lesen und werden daher für verschiedene elektronische Speichermedien wie Digitalkameras, PDAs, Mobiltelefone und vieles mehr genutzt.

Sie können Karten mit verschiedenen Speichervolumen erwerben. Ihr Shuttle Cardreader unterstützt eine Vielzahl von Formaten.

# **Das Gehäuse**

Das Gehäuse mit seinen zahlreichen Anschlüssen und Funktionen ist der Hauptbestandteil Ihres Shuttle Mini-PC Komplettsystems und enthält alle Komponenten, die das Arbeiten erst ermöglichen.

An den Seiten des Gehäuses finden Sie den Einschalter, den Cardreader und eine Vielzahl von Anschlüssen.

Für weitere Informationen zu den Anschlüssen schauen Sie bitte in die Anschlussbelegung auf den vorderen Seiten dieses Handbuchs.

# **Die Lautsprecher**

Lautsprecher für den Computer geben den Sound von Musik, Spielen, Videos und DVD-Filmen wieder. Abhängig von der Soundkarte können Sie 2-Kanal-, 4-Kanal-, 8-Kanal-, 5.1 oder 7.1 Mehrkanal-Sound genießen.

# **Das Netzwerk (LAN)**

Der LAN- oder Netzwerkanschluss ermöglicht es Ihnen, zu Hause oder im Büro Computer zu verbinden, um Dateien auszutauschen oder ins Internet zu gehen. Falls in Ihrem Mini-PC Komplettsystem eine WLAN-Netzwerkkarte installiert ist, können auch drahtlose Netzwerkverbindungen aufgebaut werden.

### **Webcam**

Ihr All-in-One-PC besitzt eine integrierte Kamera, zur Aufnahme von Bildern und Videos. So können Sie mit geeigneten Programmen Fotos machen oder ein Video-Telefonat über das Internet führen. Die Kamera sitzt fest im oberen Rand des Gehäuses.

**DE**

# **Mikrofon**

Das Mikrofon befindet sich direkt neben der Webcam und nimmt nach Aktivierung die Geräusche und Sprache des PC-Benutzers auf. Ideal zum Telefonieren oder für Videoaufzeichnungen.

# **Hilfe und Support**

Denken Sie daran, dass die Funktion "Hilfe" immer für Sie verfügbar ist, wenn Sie Antworten auf Ihre Fragen benötigen oder Probleme mit den Betriebssystem oder Ihrem Computer haben.

#### **Sie können die Hilfe wie folgt erreichen:**

• Drücken Sie die Taste F1, wenn Sie sich auf Ihrem Desktop befinden

# **Problemlösungen**

#### **Mein Shuttle Mini-PC Komplettsystem startet nicht**

- Überprüfen Sie, ob das Shuttle Mini-PC Komplettsystem eingeschaltet ist.
- • Überprüfen Sie, ob das Stromkabel angeschlossen und die Steckdose eingeschaltet ist.

#### **Auf dem Bildschirm des All-in-One-PCs wird nichts angezeigt**

- • Überprüfen Sie, ob das Shuttle Mini-PC Komplettsystem eingeschaltet ist.
- • Überprüfen Sie, ob die Einstellung für die Bildschirmhelligkeit nicht auf das unterste Niveau heruntergeregelt wurde.

#### **Auf dem zweiten angeschlossenen Bildschirm wird nichts angezeigt**

- • Überprüfen Sie, ob der Monitor eingeschaltet ist.
- • Überprüfen Sie, ob der Monitor mit dem VGA -Anschluss an der Rückseite Ihres Shuttle Mini-PC Komplettsystems verbunden ist.
- Überprüfen Sie, ob der Monitor angeschlossen ist und Strom bekommt.

#### **Der Touchscreen funktioniert nicht oder nicht befriedigend**

- • Überprüfen Sie, ob der Bildschirm mit der mitgelieferten Kalibrierungssoftware korrekt eingerichtet ist.
- • Um alle Einstellungen zu überprüfen, verbinden Sie eine externe Maus und eine Tastatur an Ihrem Shuttle Mini-PC Komplettsystem

#### **Ich höre keinen Sound**

- • Überprüfen Sie, ob externe Lautsprecher am richtigen Anschluss eingesteckt sind. Für weitere Informationen zu den Anschlüssen schauen Sie bitte in die Anschlussbelegung auf den vorderen Seiten dieses Handbuchs.
- Sind die Boxen eingeschaltet und bekommen diese Strom?
- • Stellen Sie sicher, dass der Lautstärkeregler nicht auf stumm geschaltet ist oder sehr weit runtergedreht wurde. Bei Geräten mit Windows Betriebssystem wählen Sie per Doppelklick das Lautsprechersymbol neben der Uhr. Bei Geräten mit Linux Betriebssystem wählen Sie hingegen den KMixer.
- • Ist der Lautstärkeregler an den Boxen aufgedreht?

#### **Meine Tastatur oder Maus funktionieren nicht**

- • Überprüfen Sie, ob diese mit den richtigen Anschlüssen am Computer verbunden sind.
- • Entfernen Sie die Kabel und pusten Sie in die Anschlussbuchse, um eventuell vorhandenen Schmutz zu entfernen.
- • Wenn Sie eine Maus mit einer Kugel besitzen, versuchen Sie die Kugel mit einem weichen Tuch zu reinigen. Reinigen Sie die Maus von innen mit angefeuchteter Baumwolle.

Weitere Hilfe:

#### **Per Internet**

Shuttle Komplettsysteme mit Windows Betriebssystem: http://systemsupport.eu.shuttle.com

Shuttle Komplettsysteme mit Linux Betriebssystem: http://eu.shuttle.com/linuxsupport

#### **Per Telefon**

Die Rufnummern der Shuttle-Support-Hotline finden Sie auf Ihrer Garantiekarte!

**DE**